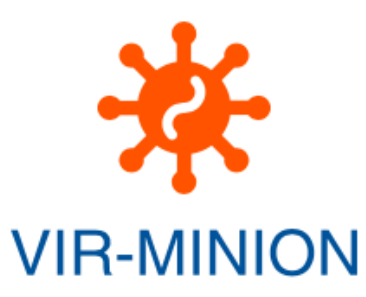

## Vir-MinION User Manual

Vir-MinION requires few and intuitive arguments to run. The Vir-MinION, once invoked, returns its usage syntax:

Usage: VirMinION-Pipe.sh PreProcDataFolder PreProcOutFolder BaseCallConfFile BarCodeKit NumOfThread Method  $\lceil -\text{read based } |$   $-\text{ass based } |$   $-\text{cluster based}$ 

## In details:

- 
- 10\_Yunnan\_bat\_anal\_swabs
- dna  $r9.4.1$  450bps hac.cfg
- 
- 
- clust\_based
- PreProcOutFolder  $\rightarrow$  Folder will contain basecalled files // For example: Superpools1-

BaseCallConfFile  $\rightarrow$  Configuration file to use for basecalling // For Example:

- $BarCode$ Kit  $\rightarrow$  BarCode Kit used // For example: EXP-NBD104
- NumOfThread  $\rightarrow$  Number of threads to use
- Method  $\rightarrow$  Method to use. It can be --read based | --ass based | --

The two relevant information related to your experiment, BarCallConfFife and BarCodeKit, can be obtained from the kit you used for the experiment.

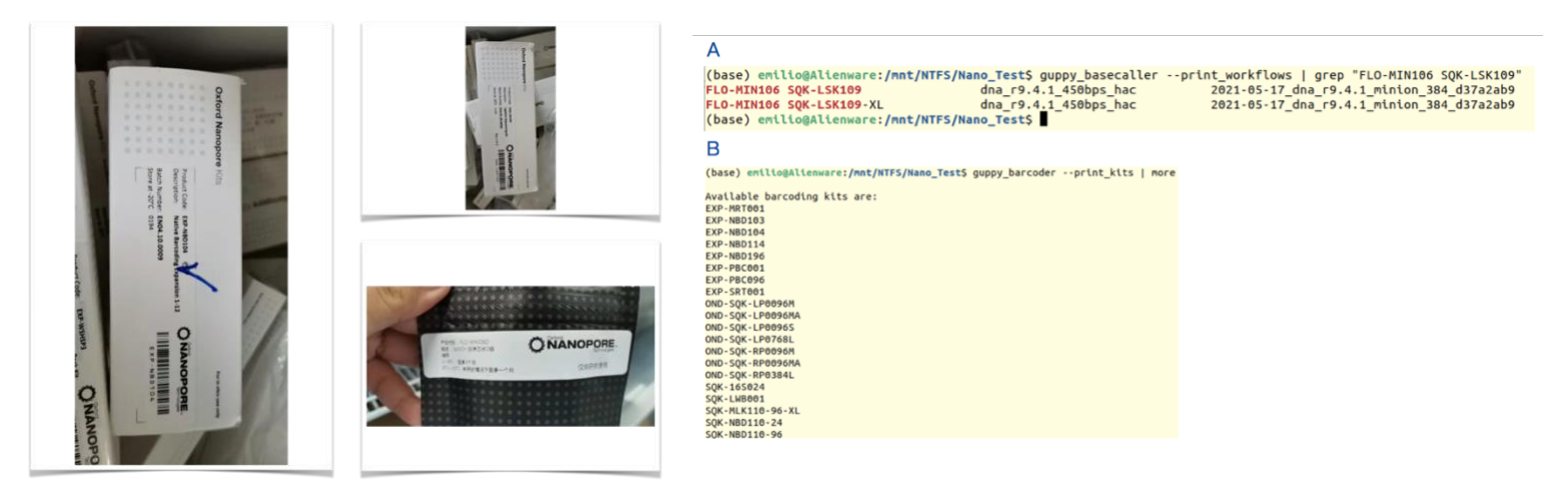

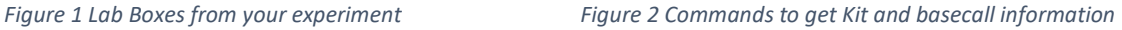

The Figure 2A reports the command to execute in order to get the list of available BaseCallerCode on your Ubuntu machine, while Figure 2B shows how to obtain the list of available kits. Once this information is available, you are ready to start the Vir-MinION pipeline.

The following command line can be taken as an example of usage, where the read\_based strategy will be applied for the taxonomic classification of the reads.

VirMinION-Pipe.sh /mnt/NTFS/Nicolas\_DMCP/Superpools1-10\_Yunnan\_bat\_anal\_swabs/Superpools1- 10\_Yunnan\_bat\_anal\_swabs/20210128\_1229\_MN31711\_FAO32197\_552b0a36/fast5\_pass/ Superpools1- 10 Yunnan bat anal swabs dna r9.4.1 450bps hac.cfg EXP-NBD104 24 --read based

Figure 3A-B-C represent the screen output during the basecalling task, the read based and ass based strategies execution, respectively.

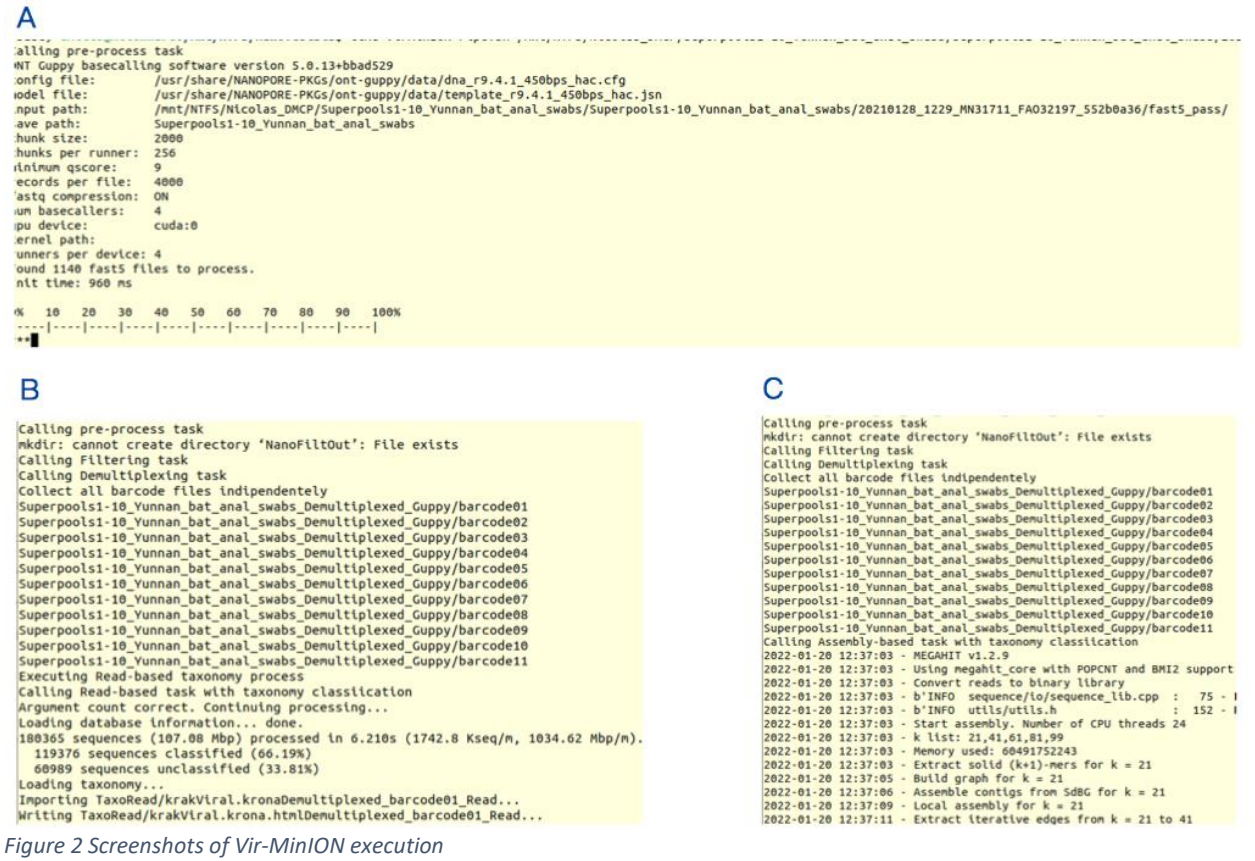

At the end of the Vir-MinION pipeline execution, the folder structure depicted in Figure 4 will be available. In detail, the html files obtained from the krona-blast.sh execution and containing the taxonomic classification will be placed in the following folders:

-rw-rw-r-- 1 virminion virminion 237232 4 月 21 12:56 KronaBlast\_flye/krona\_out.html -rw-rw-r-- 1 virminion virminion 247583 4 月 21 12:57 KronaBlast\_mega/krona\_out.html -rw-rw-r-- 1 virminion virminion 461699 4 月 21 13:11 KronaBlast reads/krona out.html -rw-rw-r-- 1 virminion virminion 371653 4月 22 16:07 KronaBlast\_spades/krona\_out.html

The folders containing the taxonomy classification based on kraken and kaiju, are the following:

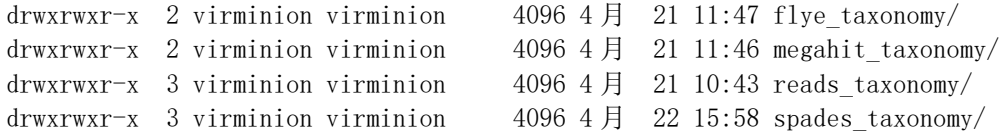

During the execution, Vir-MinION will produce a collection of logs to document out every task:

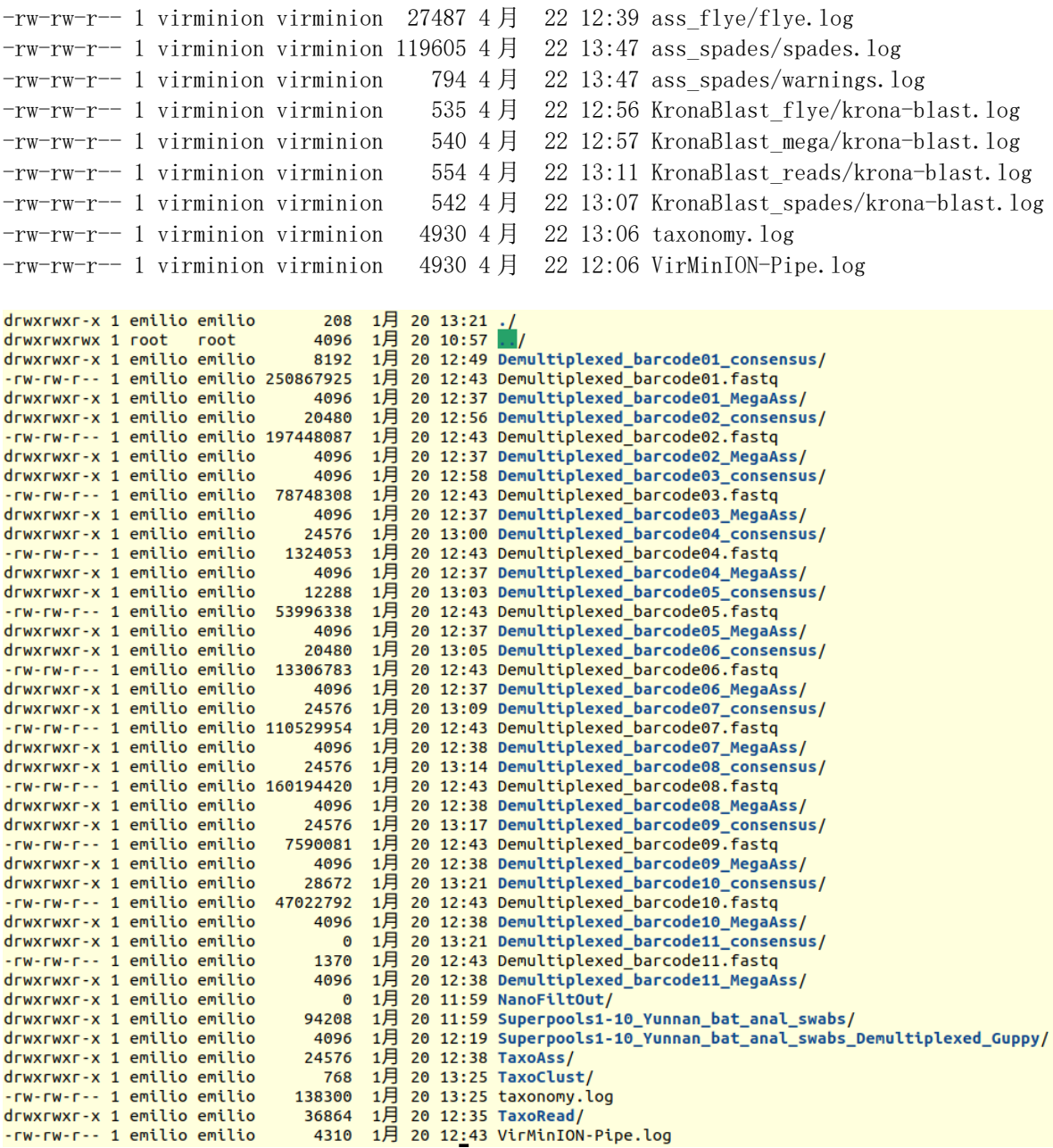

*Figure 3 Vir-MinION output data structure*

The following table reports relevant parameters used during the script's execution and its relative program. The user can refer to it to customize the pipeline, according to the data/experiment.

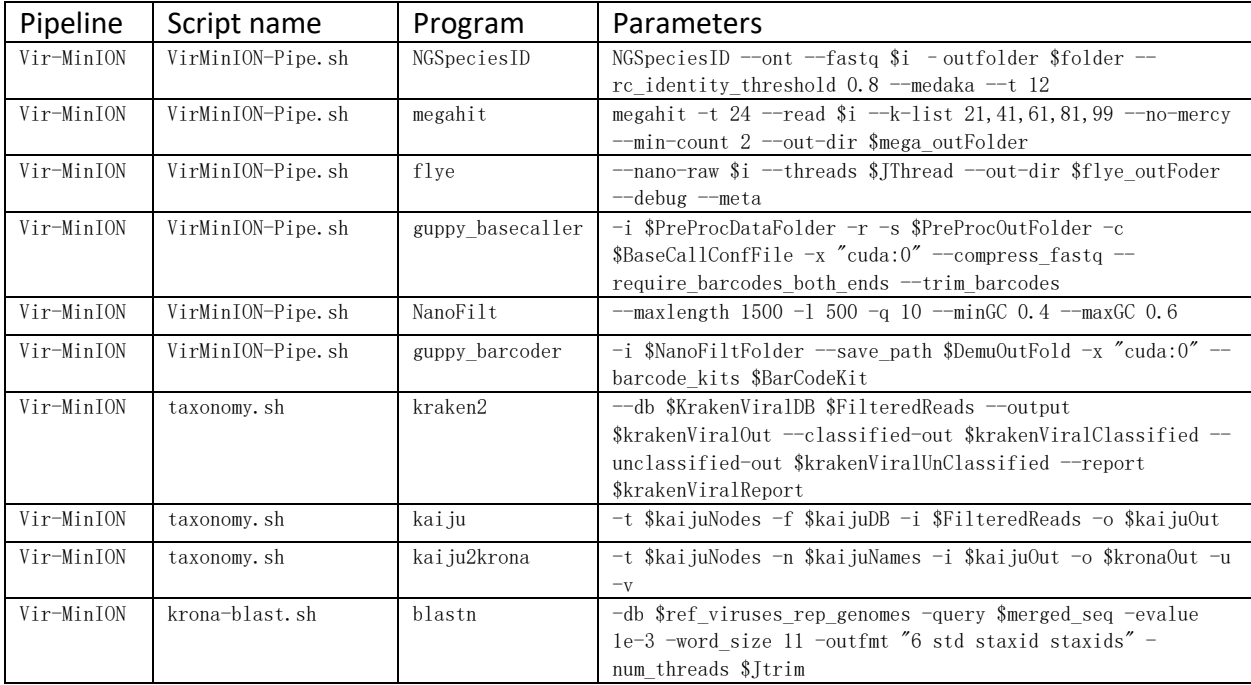